AV[防病毒](https://zhiliao.h3c.com/questions/catesDis/254) **[卢鹏](https://zhiliao.h3c.com/User/other/17463)** 2024-07-09 发表

## ESM-G空间不足需要扩容

#### 过程分析

问题描述

使用命令"df -h"查看系统根目录"/"使用是否已经超过90%以上,然后执行数据清理或磁盘扩容步骤。

### 解决方法

#### 1. 开启数据清理功能

- (1) 检查【系统管理】-【数据清理】是否自动打开,降低存储的安全事件和操作日志数量;
- (2) 及删除服务器上无关的文件。

#### 2. 重新部署控制中心

尽量使用大空间磁盘安装,推荐硬盘>=2T,在保持控制中心IP地址不变的情况下,控制中心重 新部署后客户端会自动连接。

#### 3. 增加硬盘扩容(可选)

增加一块硬盘,将新硬盘分区加载到操作系统根目录"/"下,从而扩展根目录大小。

应用环境:物理机或虚拟化平台,CentOS系统

请使用root权限登录操作系统,操作步骤如下。

(1) 查看磁盘分区

查看系统根目录空间大小

命令:

df -h

图3-1 查看系统根目录空间

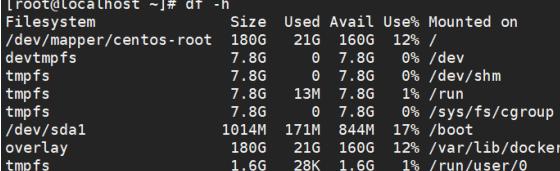

#### 显示根目录空间大小为180G。

查看磁盘分区信息。

命令:

fdisk -l

图3-2 查看磁盘分区信息

#### [root@localhost ~]# fdisk -l

图3-3 系统磁盘信息显示

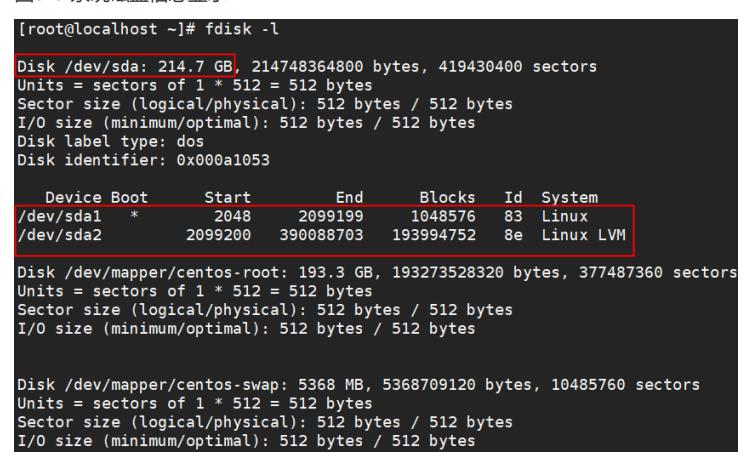

磁盘信息显示,系统只有1块磁盘,在系统中磁盘名称为"/dev/sda",磁盘大小为200G,系统根 目录"/"使用的分区名称"/dev/mapper/centos-root"。

将服务器正常关机 命令: poweroff 图3-4 关机命令 [root@localhost ~]# poweroff

将服务器电源线断开,服务器上安装新硬盘,接通服务器电源线开启服务器。

(3) 格式化新磁盘 查看新磁盘分区。 命令: fdisk -l 图3-5 磁盘分区信息

#### [root@localhost ~]# fdisk -l

图3-6 系统磁盘信息显示

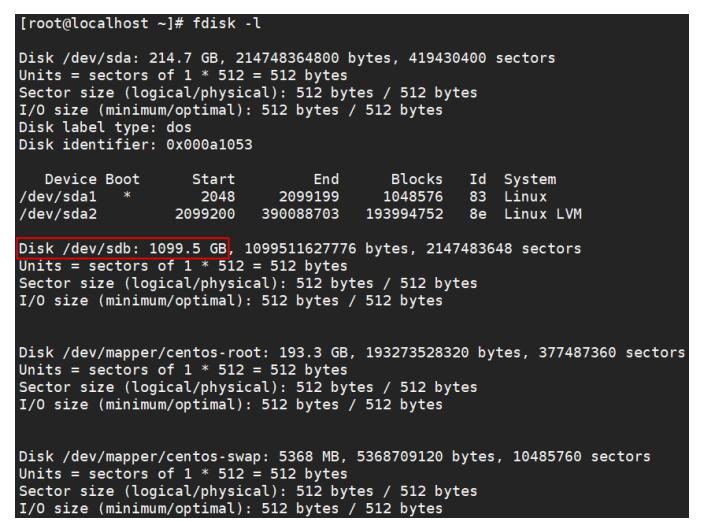

磁盘信息显示,系统中增加了1块1T的硬盘,在系统中磁盘名称为"/dev/sdb",磁盘未分区。

对新磁盘"/dev/sdb"创建分区。

命令:

fdisk /dev/sdb

图3-7 创建新磁盘分区

#### [root@localhost ~]# fdisk /dev/sdb

输入"m"查看帮助命令

图3-8 输入"m"查看参数说明

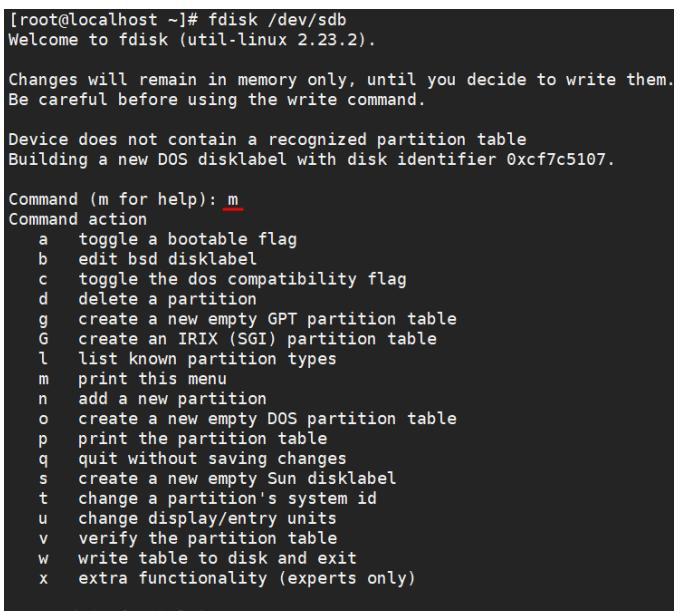

输入"n"在磁盘上创建分区

图3-9 输入"n"创建分区

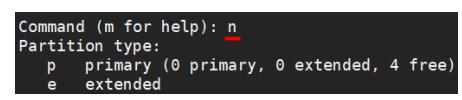

输入"p"设置分区类型为主分区

图3-10 输入"p"分区设置为主分区

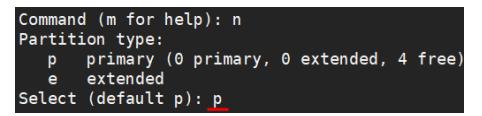

分区序号选择输入"1"

图3-11 输入"1"作为序号

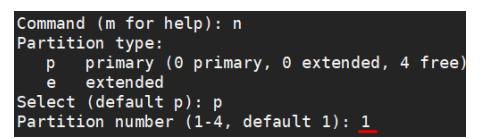

选择默认起始位置,按回车键

```
图3-12 回车键使用默认起始地址<br>
Command (m for help): n<br>
Partition type:<br>
p primary, 0 extended, 4 free)<br>
e extended<br>
Select (default p): p<br>
Partition number (1-4, default 1): 1<br>
First sector (2048-2147483647, default 2048):
```
选择默认结束位置,按回车键

图3-13 回车键使用默认结束地址

```
Command (m for help): n
Command (m for help): n<br>
Partiion type:<br>
p primary (0 primary, 0 extended, 4 free)<br>
e extended<br>
Select (default p): p<br>
Partiion number (1-4, default 1): 1<br>
Partiion cumber (1-4, default 1): 1<br>
First sector (2048-2147483647
```
输入"t"按回车键

图3-14 输入"t"

```
Command (m for help): n<br>
p rimary (0 primary, 0 extended, 4 free)<br>
e extended<br>
e extended<br>
Select (default p): p<br>
Partition number (1-4, default 1): 1<br>
Partition number (1-4, default 1): 1<br>
First sector, sectors or +size{K
Command (m for help): n
Command (m for help): t
```
输入小写"l"按回车键

图3-15 输入"l列出文件系统类型

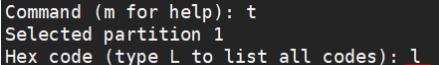

输入"8e"按回车键

图3-16 输入"8e"选择文件系统类型

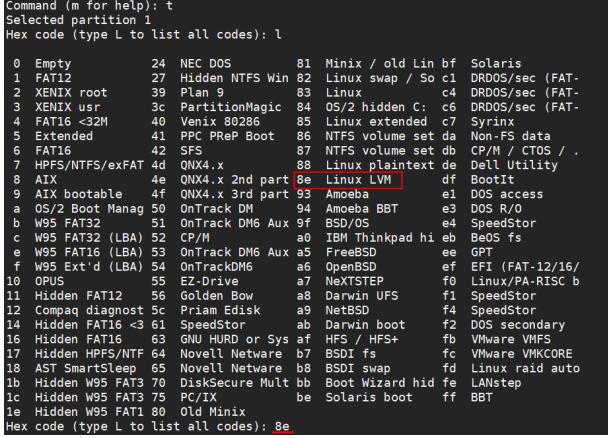

输入"w"保存设置

图3-17 输入 "w" 保存

and the company of the field of the same

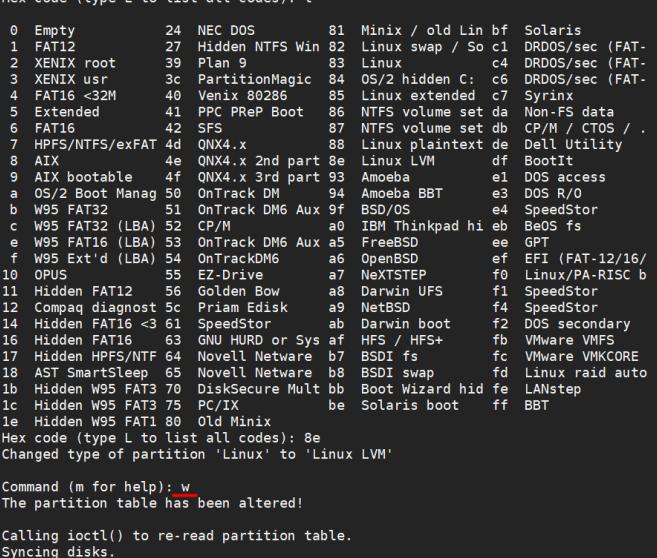

查看新磁盘分区

命令:

fdisk -l

图3-18 查看磁盘分区信息

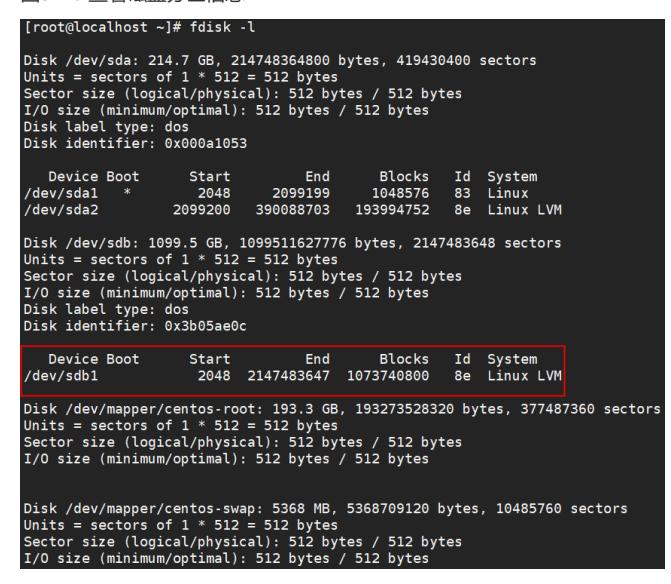

格式化磁盘。 命令: mkfs.ext4 /dev/sdb1 图3-19 格式化磁盘

## [root@localhost ~]# mkfs.ext4 /dev/sdb1

格式化完毕显示。

图3-20 成功格式化

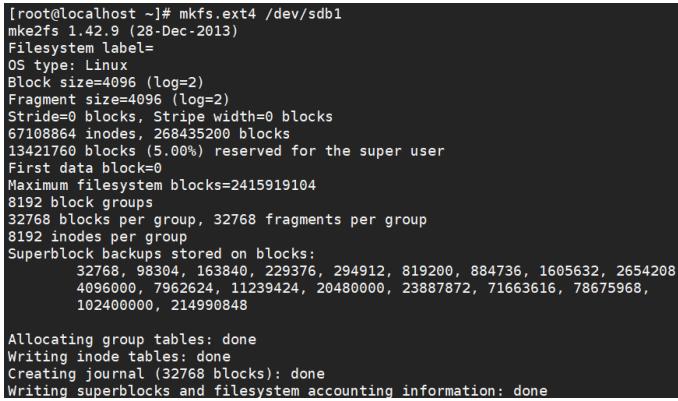

(4) 创建磁盘物理卷

对新磁盘分区创建物理卷 命令:

pvcreate /dev/sdb1

图3-21 创建磁盘物理卷

[root@localhost ~]# pvcreate /dev/sdb1<br>WARNING: ext4 signature detected on /dev/sdb1 at offset 1080. Wipe it? [y/n]: y<br>Wiping ext4 signature on /dev/sdb1.<br>Physical volume "/dev/sdb1" successfully created.

显示磁盘物理卷

命令:

pvdisplay

图3-22 显示物理卷

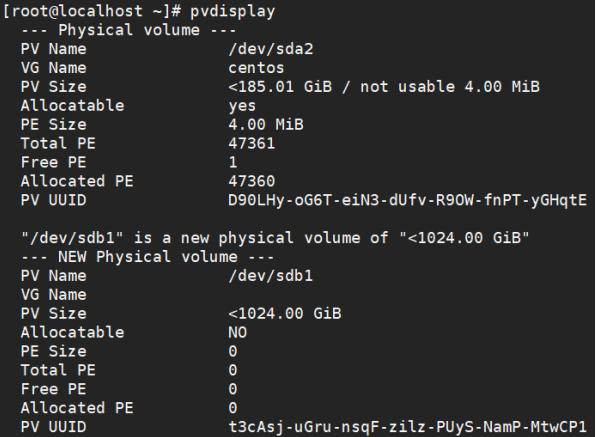

备注: vgreduce --removemissing centos可以删除"VG Name"为空的所有冗余卷; vgreduce cen tos /dev/sdb1可以删除sdb1卷。

查看磁盘卷信息 命令: vgdisplay 图3-23 查看卷信息

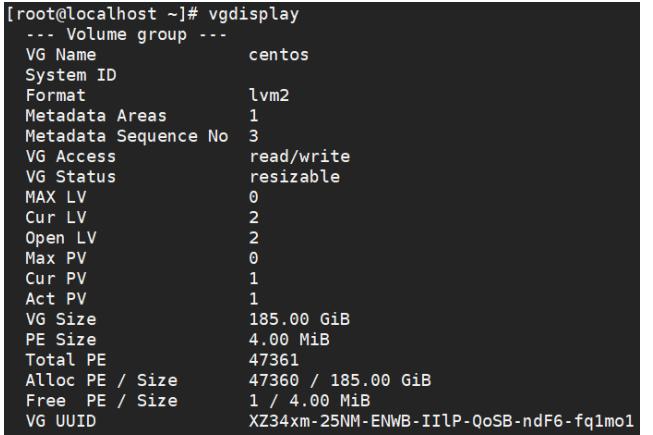

(5) 扩展根分区

新分区加入根目录。

根目录"/"使用的分区名为"centos",新分区为"/dev/sdb1",请根据系统实际进行替换。

命令:

vgextend centos /dev/sdb1

图3-24 新分区添加根目录

# [root@localhost ~]# vgextend centos /dev/sdb1<br>Volume group "centos" successfully extended

重新查看磁盘卷信息。

命令:

vgdisplsy

图3-25 查看磁盘卷

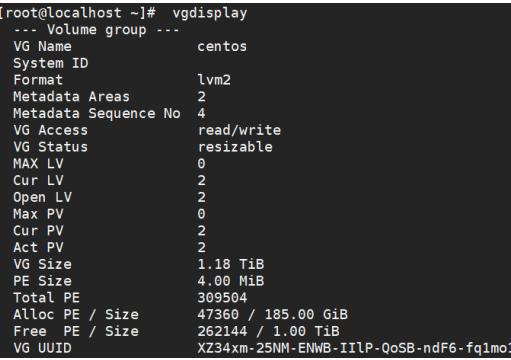

进行卷扩容

命令:

lvextend -l +100%free /dev/mapper/centos-root

图3-26 将磁盘剩余空间全部添加

root@localhost ~]# lvextend -l +100%FREE /dev/mapper/centos-root<br>Size of logical volume centos/root changed from 180.00 GiB (46080 extents) to <1.18 TiB (308224 extents)<br>Logical volume centos/root successfully resized.

调整卷分区大小

命令:

xfs\_growfs /dev/mapper/centos-root

图3-27 调整卷大小

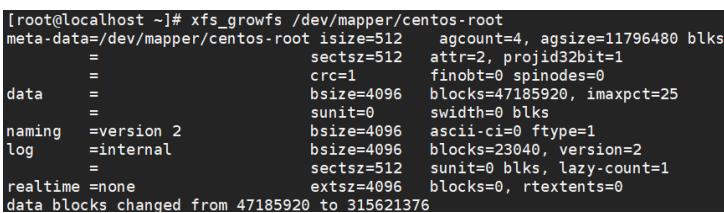

如果提示不是xfs系统时使用resize2fs –f命令调整卷大小。 查看扩容结果

图3-28 查看根目录"/"扩容是否成功

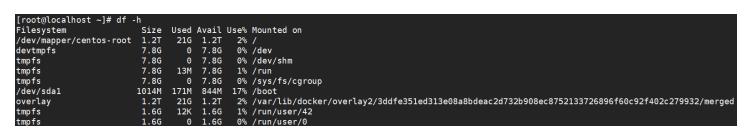

根目录空间已由180G扩容到1.2T。